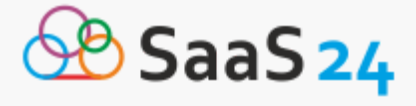

# **Как создать интернет-магазин с помощью платформы Digistr**

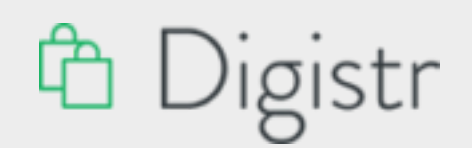

Создание интернет – магазина на ресурсе Digistr проходит в несколько этапов:

- 1. Регистрация на сайте.
- 2. Выбор дизайна и заполнение каталога.
- 3. Подключение домена.
- 4. Запуск рекламы.

Чтобы разобраться, как это работает, рассмотрим каждый шаг подробнее.

#### **Шаг 1**

Регистрация на сайте:

Чтобы зарегистрироваться в Личном кабинете пользователя, необходимо перейти по ссылке [https://digistr.ru/](https://saas24.ru/shop/go/digistr/) и ввести адрес электронной почты в специальное поле.

Нажать «Создать магазин».

Теперь необходимо заполнить форму личными данными:

- адрес магазина;
- имя пользователя;
- адрес электронного почтового ящика;
- номер мобильного телефона.

Домен на интернет – магазин автоматически выдаётся ресурсом. В последующем его можно будет изменить.

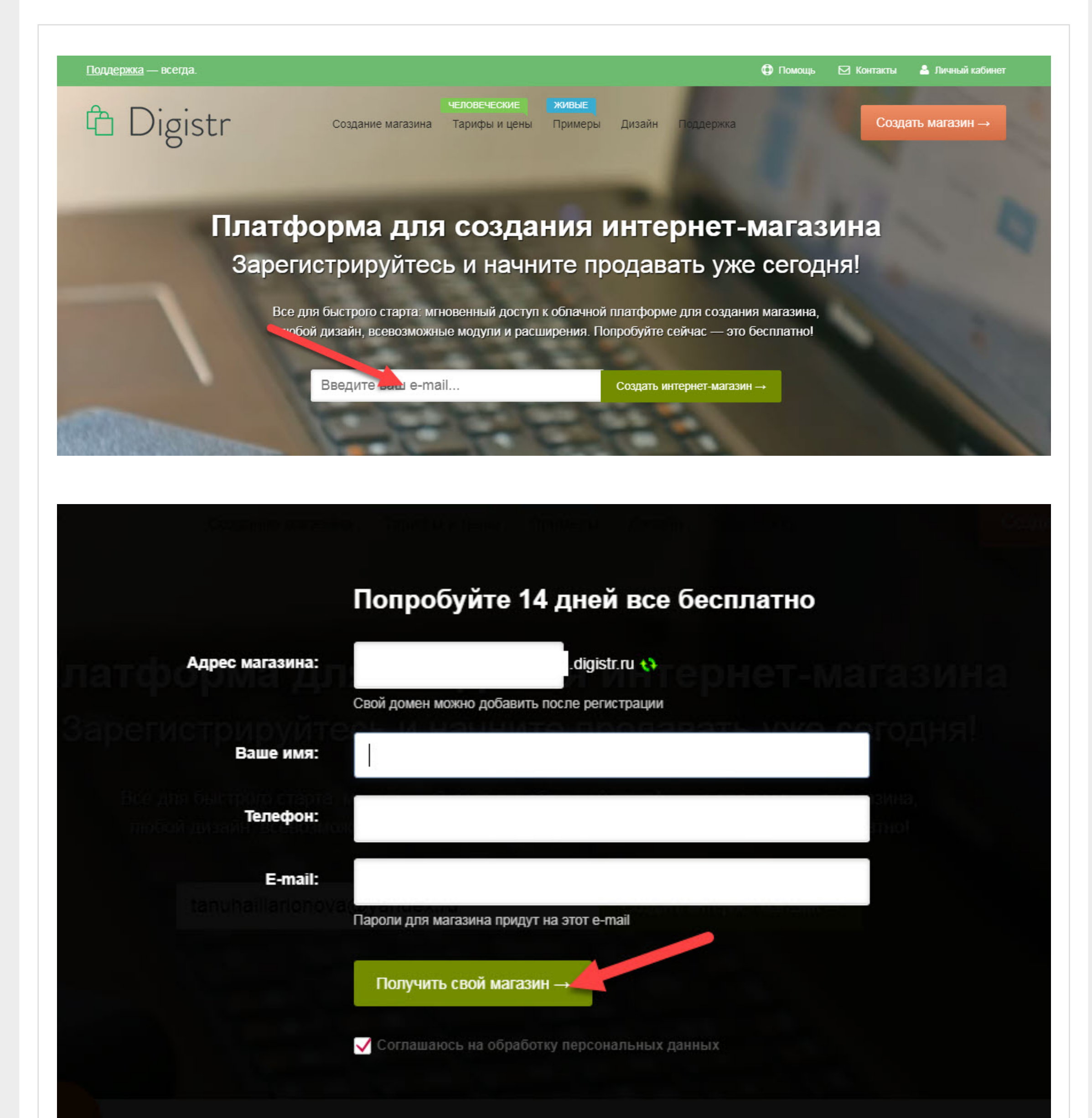

# **Шаг 2**

Пароль и инструкция по работе будут отправлены на указанную электронную почту. Чтобы перейти к настройке онлайн – магазина следует нажать «Перейти в панель управления».

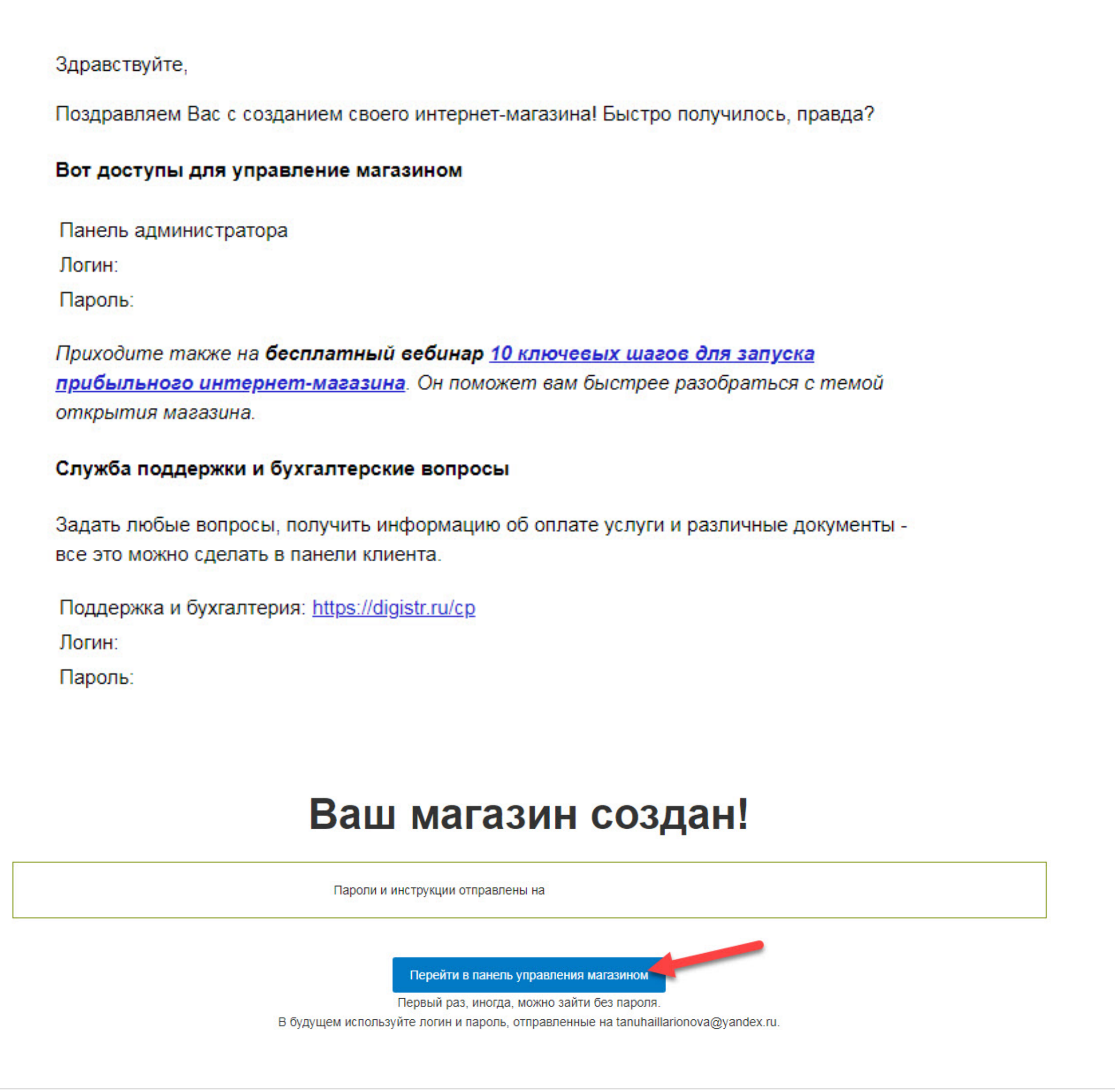

#### **Шаг 3**

Завершение регистрации осуществляется при помощи нескольких ответов на важные вопросы.

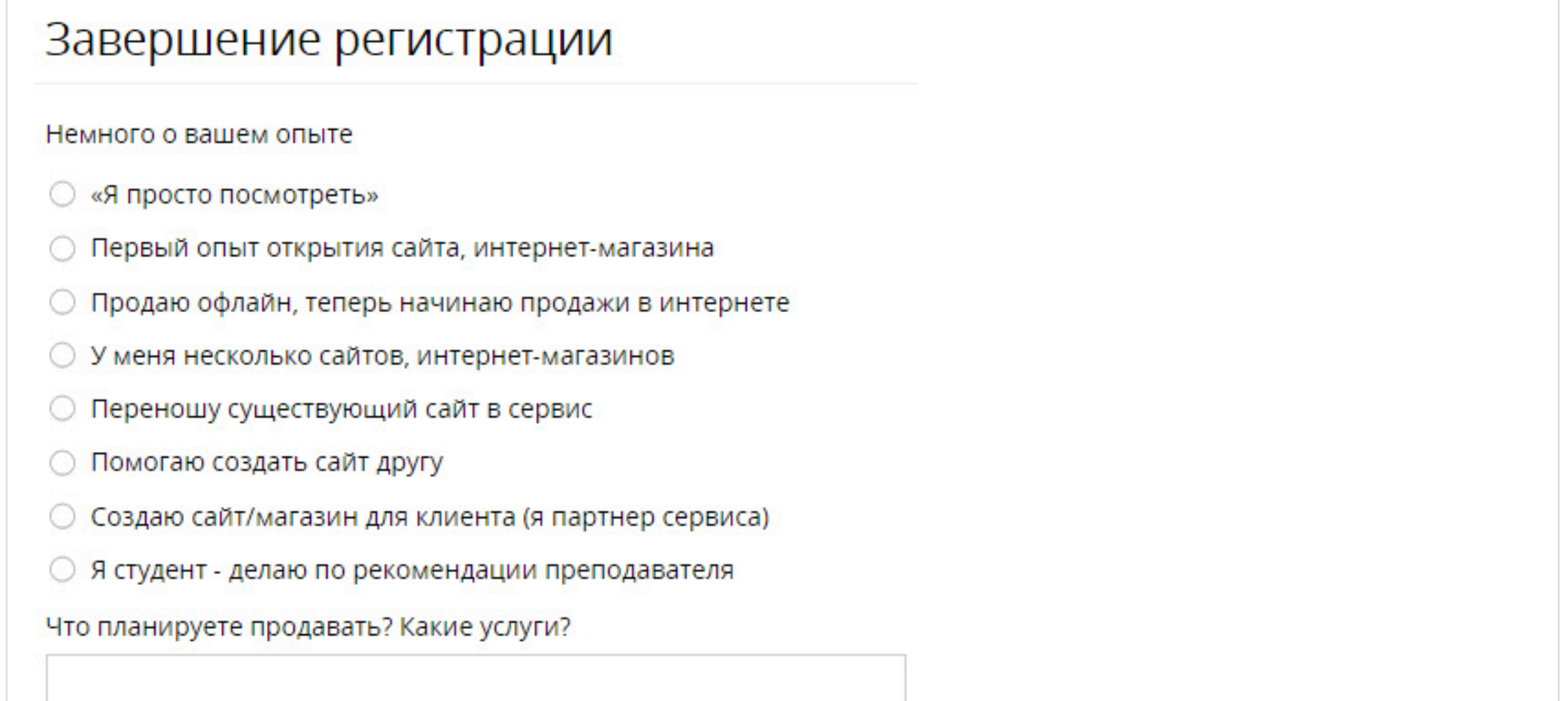

# **Шаг 4**

Выбор дизайна и настройка:

Чтобы запустить интернет – магазин следует выполнить все этапы представленные на главной странице Личного кабинета.

Для помощи на сервисе представлено обучающее видео.

Для заполнения магазина представлены три варианта:

- категории;
- бренды;
- товары.
- В настройках можно:
- изменить дизайн;
- настроить домен и почту;
- добавить слады;
- вставить информацию о магазине;
- выбрать способы оплаты и доставки.

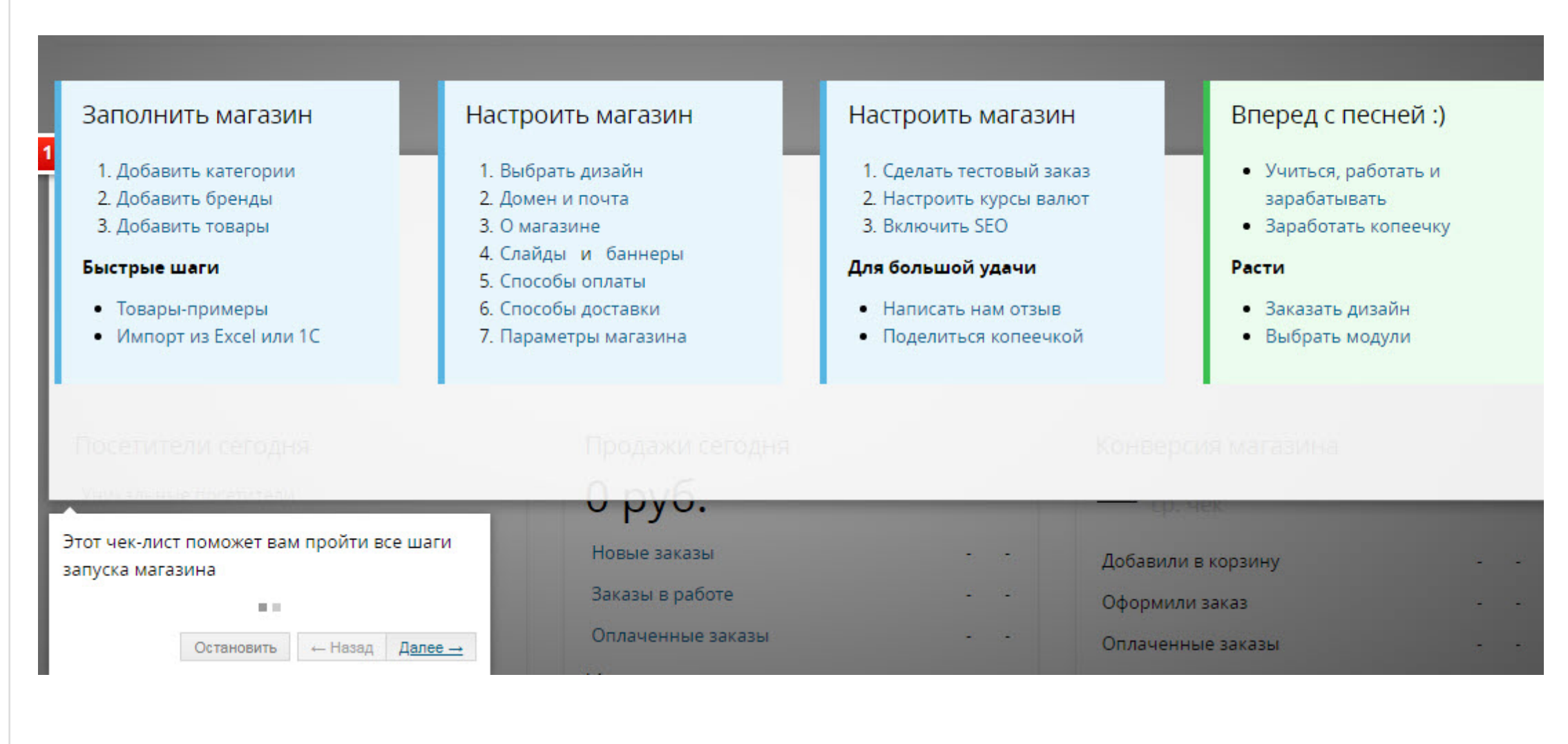

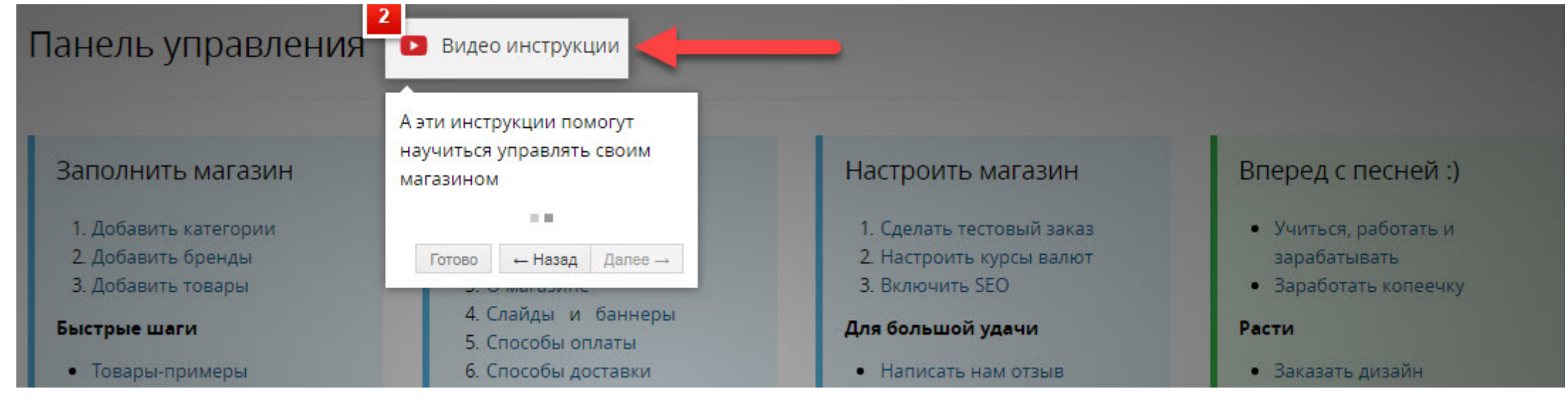

#### **Шаг 5**

Подключение домена:

Для того, чтобы изменить существующий или добавить новый домен, следует открыть раздел «Домены и почта».

Ввести название в специальное поле, нажать «Добавить».

# Настроить магазин

# Настроить магазин

1. Сделать тестовый заказ

## Вперед с песней:)

• Учиться, работать и

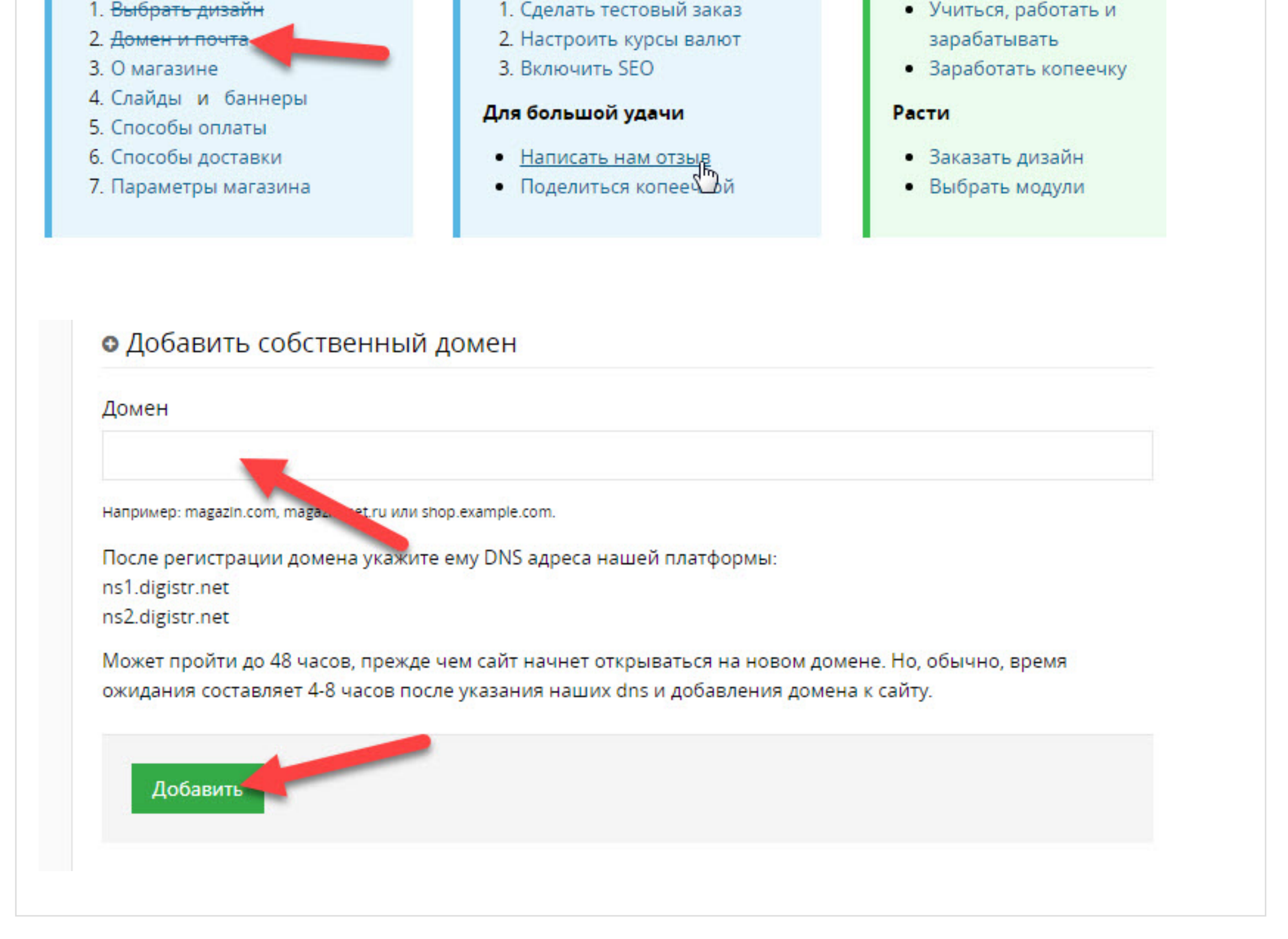

## **Шаг 6**

Запуск рекламы:

Благодаря модулям экспорта в торговые площадки (Яндекс.Маркет, Викимарт и т.п.), пользователь имеет возможность начать привлечение покупателей с первых дней работы интернет-магазина.

Кроме этого, платформа Дигистр позволяет самостоятельно продвигать свой интернет-магазин в поисковых системах.

Стоимость создания и обслуживания интернет – магазина размещены по ссылке https://digistr.ru/price.

Примечательно, то, что ресурс позволяет не только самостоятельно разработать онлайн – магазин, но и купить готовый, или выбрать тематический дизайн.

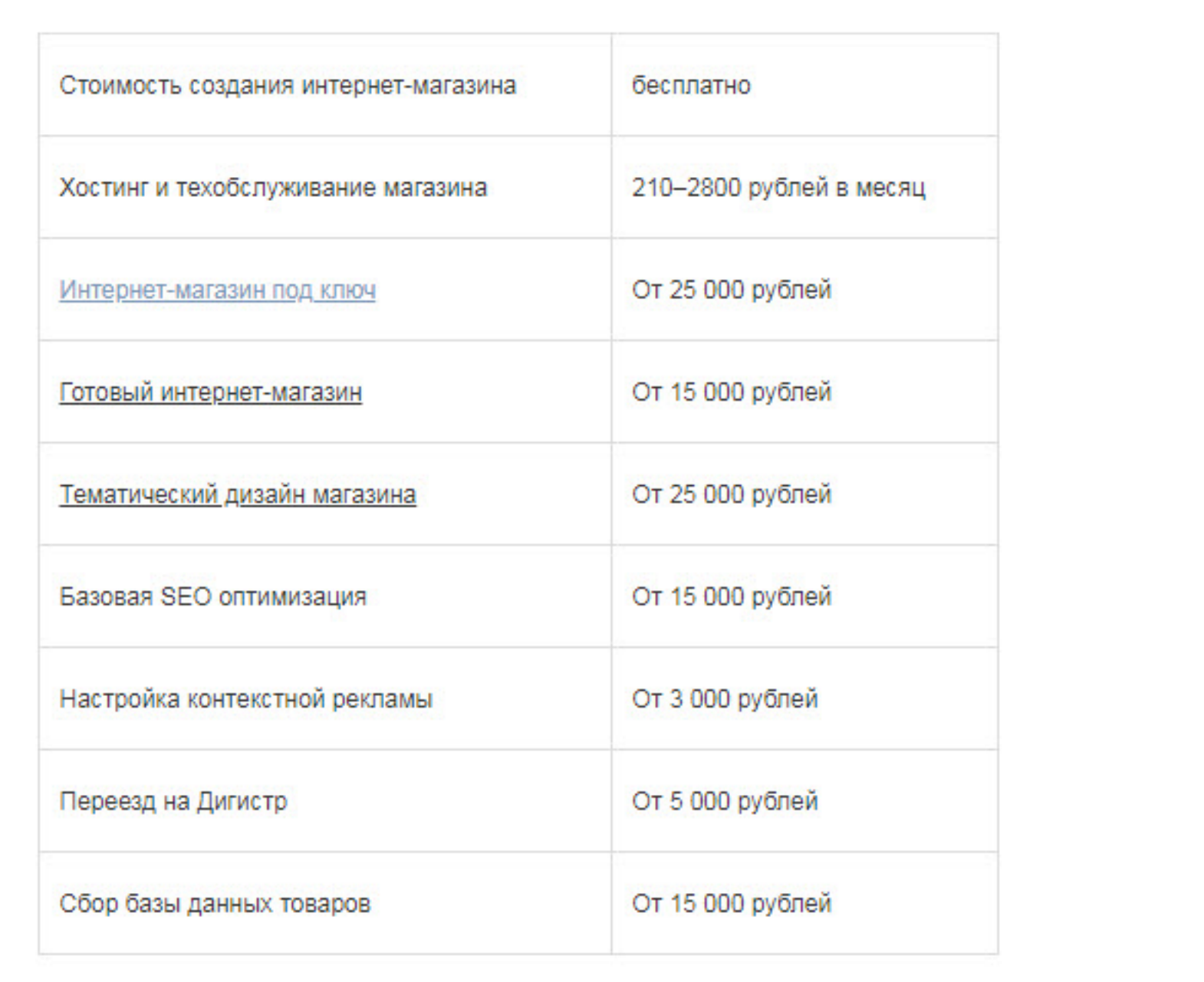